$D$  2000 2000 2000 20000000 0000 000  $P$ i  $D$ 

# **[آشنایی و کار با رزبری پای - بخش سی و سوم](https://www.shabakeh-mag.com/cover-story/759)**

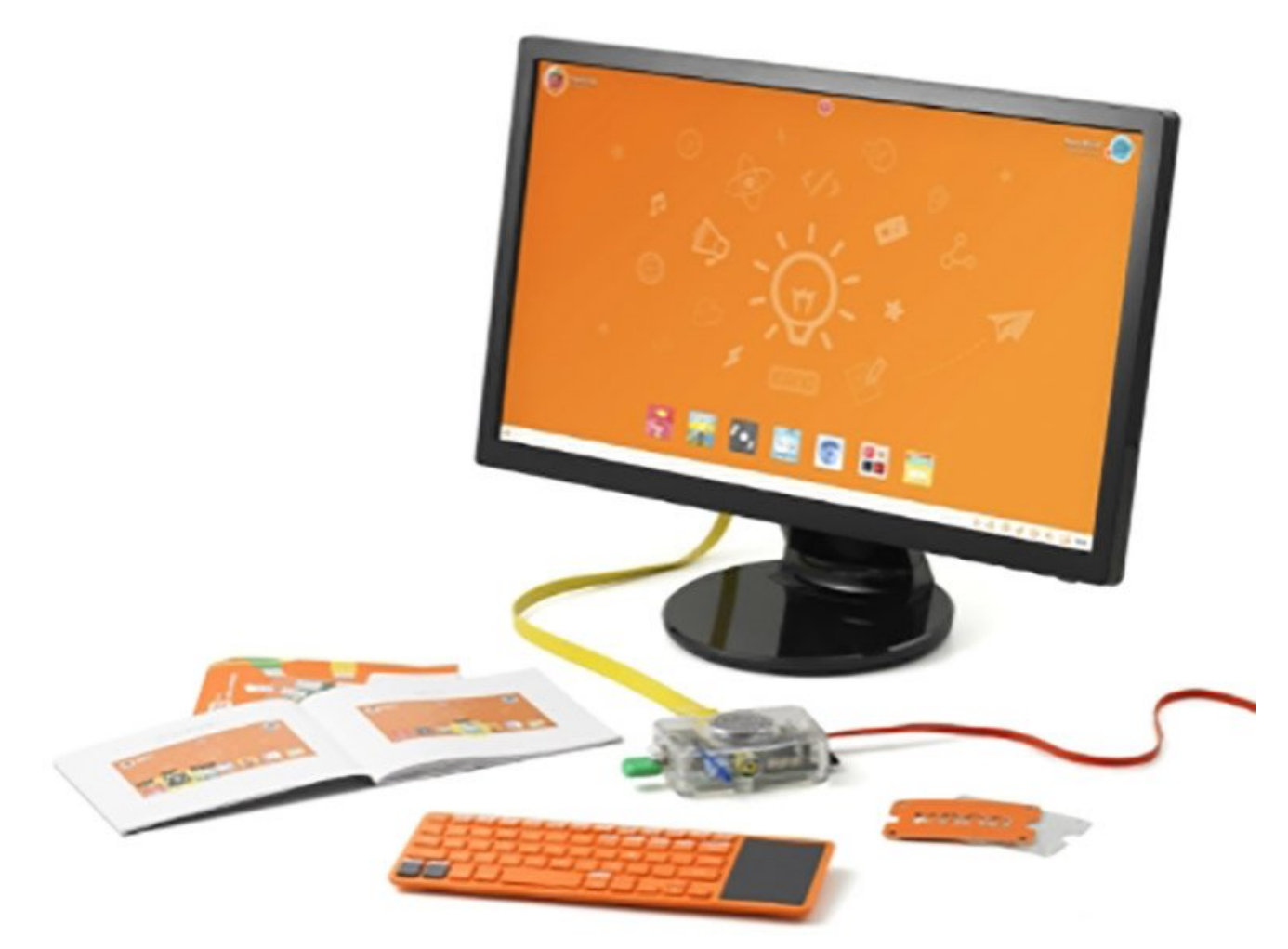

Pi Raspberry را میتوان در زمینههای مختلفی استفاده کرد و انعطافپذیرترین کامپیوتر شخصی است که میتوانید داشته باشید. با Pi Raspberry میتوانید بهراحتی کارهای روزمره از قبیل چک کردن ایمیل، واژهپردازی و جستوجوی صفحات وب را انجام دهید.

این مطلب یکی از مقالات ویژهنامه «**رزبری پای**» ماهنامه شبکه است. برای دانلود کل این ویژهنامه به **[اینجا](http://www.shabakeh-mag.com/product/487)** مراجعه کنید.

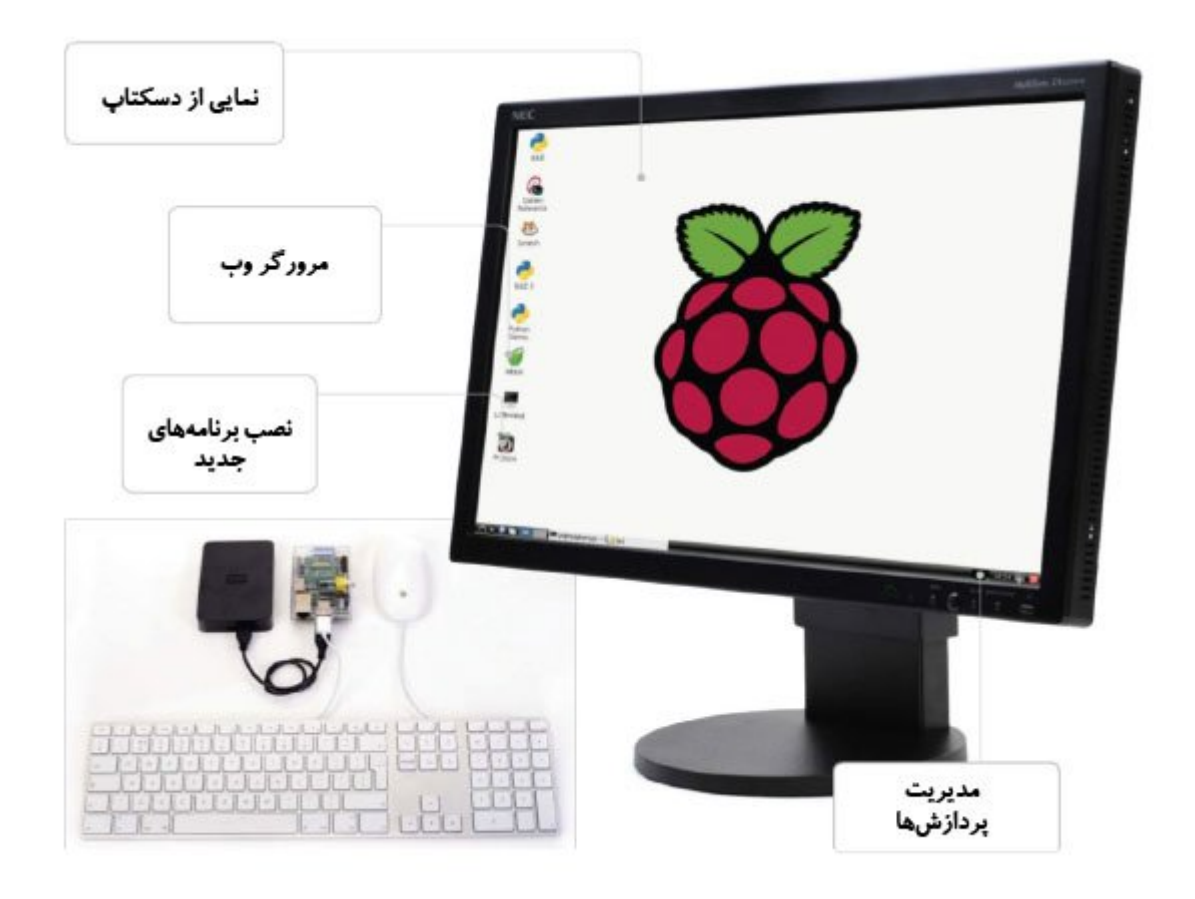

# **Pi** חם מחתח מחתחת מחתח מה

برای اینکه بتوانید از Pi Raspberry بهعنوان یک کامپیوتر شخصی استفاده کنید، باید تنظیمات اولیه را انجام دهید. شما به یک منبع تغذیه، یک کارت SD فرمت شده، کابل HDMI و یک سیم اتصال شبکه احتیاج دارید. علاوه بر این، به یک ماوس و صفحه کلید USB و همچنین اگر از شبکه بیسیم استفاده میکنید، به ی مودم بیسیم بیسیم بیسیم از مودم بیسیم از فراه از فراهم کردن تولیه کردن تمام از فراه کردن تمام کردن کردن انجام دهید نصب سیستمعامل Raspbian است.

#### **-2 نصب سیستمعامل**

برای نصب سیستمعامل روی کارت SD به یک کامپیوتر دیگر و یک کارتخوان نیاز دارید. زمان و نحوه نصب سیستمعامل روی کارت SD به کامپیوتری بستگی دارد که انتخاب میکنید (ویندوز، لینوکس یا مک). اگر از sd on Disk Imager of Discover and Disk Imager Discover and an opportunities of the Raspbian of Discover and Co کپی کاربان. טטטטטטטט מטטטטטטט מהעבודה ב היה מסמה הוא משטטטטט מסמה מהם המסמהמתחת המחהרות החרות.

#### **Pi DECISION**

 $\Box$  Raspberry Pi  $\Box$ روشن کنید. اگر عملیات بهدرستی انجام شده باشد، باید صفحه تنظیمات Raspbian را مشاهده کنید. با a'pi' daadaa aadaa aad) aaaa aadaa oo qaagaa qaagaaa qaagaaa 'change pass'dagaa oo qaagaaa گذرواژه پیشفرض 'raspbian 'است). اگر از یک کارت SD با ظرفیت بالا استفاده میکنید، با استفاده از گزینه 'rootfs\_expand 'فضای قابل استفاده را گسترش دهید.

#### **Raspbian 100 00000 000000 -4**

در صفحه تنظیمات گزینههای زیادی است که میتوانید از آنها استفاده کنید. از گزینه 'update 'برای بهروزرسانی استفاده کنید. با انتخاب این گزینه آخرین نسخه Rasbpian دانلود و تمام تغییرات لازم اعمال میشوند. با انتخاب گزینه 'ssh 'از فهرست تنظیمات، امکان کنترل Pi Raspberry از راه دور و از طریق میشود. اگر شروع میشود. اگر قط از انتخاب است از کنده استفاده از انتخاب کنید کنید و انتخاب کنید کنید از راه این که از های موجوده شوده شود، واقع گرافیکی کاربر مشاهده کرد. واقع کرد. پس از اعمال تمامی کرده تاضی مورد نظرهات انتخاب کنید. این مورد موجب واقع مورد این کار موجب باز کار موجب باز شدن پایانه میشود. این کار

## **Raspbian 100000000000000000**

پس از انجام مراحل قبل، چنانچه خواستید تنظیمات بیشتری انجام دهید، LXTerminal را باز کنید و Raspberry 000000 0000 00 0000000 00000 LXTerminal 00 0000000 0000000 00 raspi-config 00000 Pi است و امکان استفاده از گزینههای مشابه را به شما میدهد، بدون اینکه به نوشتن آنها بهصورت خط فرمان نیاز باشد. از LXTerminal میتوانید برای نصب نرمافزارها نیز استفاده کنید (شکل 1).

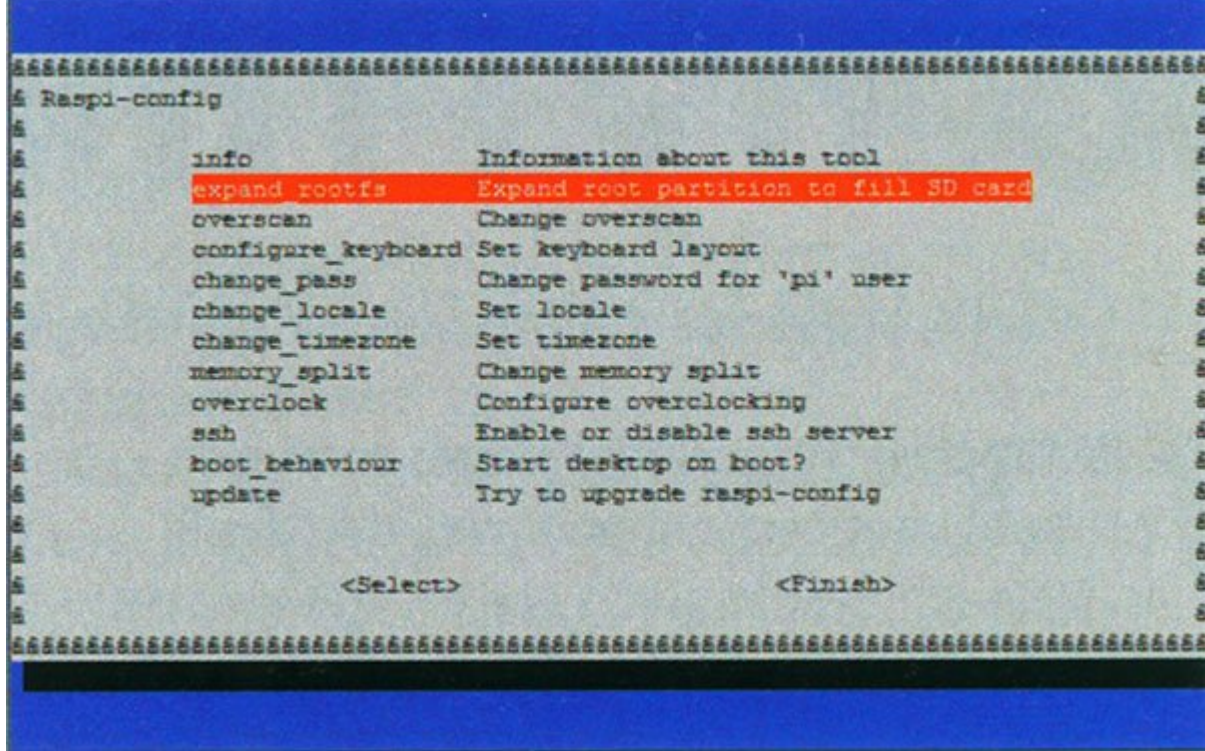

#### **-6 החה החחחחחה החחח**

پس از راهان کارها که باید از راهان کارها که باید از طریق موروفی که باید از طریق فروشگاه Pi است. پس در طریق فرو در پایانه وارد کنید:

sudo apt-get update && sudo apt-get install pistore

از روی دسکتاپ، فروشگاه Pi را باز و نرمافزارهای مورد نظر خود را جستوجو کنید. با استفاده از فروشگاه Pi تنها نرمافزارهایی را میتوانید دریافت کنید که مخصوص خود Pi Raspberry هستند. اگر با بیشتری بیشتری بیشتری بیشتری بیشتری بیشتری بیشتری کنید از دستور باید از دستور باید از دستور باید از دستور با  $\Box$  2000 من استفاده کنید. مقط کافی است نام مورد نظر کافی است نام نظر کنید. مثلاً برای است نام نظر مثلاً برای ب نصب نرمافزار Scrot از دستور scrot install get-apt sudo استفاده کنید.

### **Raspberry חחחחחח הזאת Raspberry**

Raspberry Pi DOODDOO 100 بهترین Pi Raspberry Pi برای Raspberry Pi از برنامههای است. به است اسکرچ، برنامههای اس مرورگر Midori و... از قبل روی آن نصب شدهاند. اگر بخواهید از Gmail یا شبکههای اجتماعی مثل فیسبوک در Midori <u>on anangan dan manangang dan dana dan dana dan danangang Midori da</u> oudo apt-get install chromium- חחרות והוחדות והחרות והחרות והוחדות והוחדות והוחדות ונוצא -sudo apt-get install browser این مرورگر را نصب کنید.

#### **Pi**  $\Box$

بهتر است برای خاموش کردن Pi از LXTerminal استفاده کنید. این کار را با استفاده از دستور sudo sudo shutdown -r now  $\Box \Box \Box \Box \Box \Box \Box$  restart  $\Box \Box$  Pi  $\Box \Box \Box \Box \Box \Box \Box \Box \Box \Box \Box$  shutdown -h now استفاده کنید. برای اینکه Pi پس از پنج دقیقه خاموش شود، دستور +5 r –shutdown sudo را بنویسید. دقت کنید هرگز قبل از خاموش کردن Pi Raspberry آن را از برق نکشید. این کار ممکن است موجب خراب شدن و از کار افتادن سیستمعامل شود.

**برای مشاهده قسمتهای بعدی "آشنایی و کار با رزبریپای" [اینجا](https://www.shabakeh-mag.com/taxonomy/term/22535) کلیک کنید**

**مترجم:**  [سارا بصیری](https://www.shabakeh-mag.com/person/%D8%B3%D8%A7%D8%B1%D8%A7-%D8%A8%D8%B5%DB%8C%D8%B1%DB%8C) **دسته بندی:**  [پرونده ویژه](https://www.shabakeh-mag.com/cover-story) **تاریخ انتشار:**  20:40 - 15/03/1394 **برچسب:**   $\Box$ 

**https://www.shabakeh-mag.com/cover-story/759:NNNNNNNNNN**